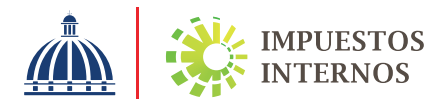

## PASOS PARA SOLICITAR LA AUTORIZACIÓN PARA EMISIÓN DE COMPROBANTES FISCALES

Para poder emitir Comprobantes Fiscales es necesario solicitar una autorización previa.

## PASOS:

2

- Acceda a nuestro portal www.dgii.gov.do, en la sección "Oficina Virtual".
	- En "Usuario" digite su RNC y en "Clave" coloque la contraseña, para ingresar a su Oficina Virtual.
	- En el menú "Solicitudes", seleccione la opción 3 "Solicitar Trámites".
- Seleccione la opción "Solicitud de Alta de 4 Comprobantes Fiscales" y pulse "Solicitar".
	- Complete el formulario de solicitud, con la 5 información requerida.
	- Al finalizar, pulse "Enviar". El sistema le 6 informará un número de solicitud.

## Importante:

Puede darle seguimiento a su solicitud, a través del Centro de Contacto DGII, llamando al número (809) 689-3444 desde cualquier parte del país, en horario de lunes a viernes de 8:00 A.M. a 5:00 P.M. o puede escribirnos al correo: comprobantesfiscales@dgii.gov.do

La respuesta a su solicitud le será otorgada a través del Buzón de mensajería de su Oficina Virtual (aplicapara cualquier medio de solicitud utilizado).

## Notas:

- 1) Si posterior a la verificación se detecta inconsistencia con los datos registrados, la solicitud será revocada y deberá dirigirse a su Administración Local correspondiente o al Centro de Asistencia al Contribuyente de la sede central.
- 2) El contribuyente debe estar al día en la presentación y pago de impuestos, además debe tener los datos del registro actualizado.
- 3) Esta solicitud también puede ser realizada a través de su Administración Local correspondiente o en el Centro de Asistencia al Contribuyente de la sede central.

Marzo 2022